# Cisco Room 시리즈 터치 컨트롤러 빠른 참조 설명서

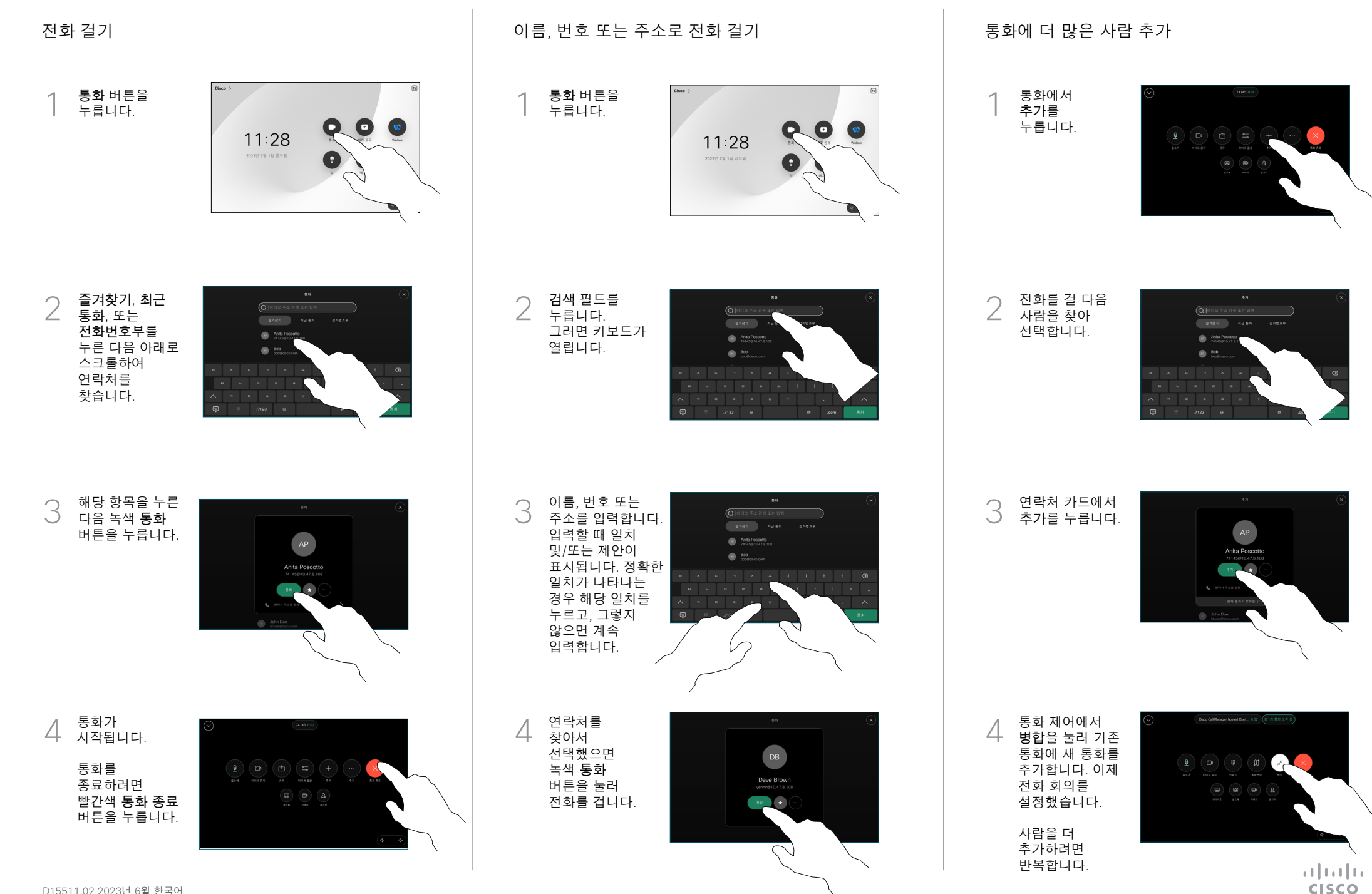

#### 통화 착신 전환

좌측 상단 구석에 있는 이름을 누릅니다.

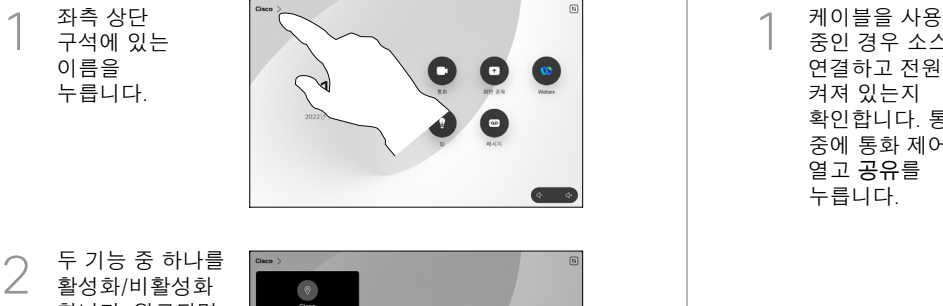

 $\bullet$ 

 $\left( \bullet \right)$  $\bullet$ 

 $\blacksquare$ 

두 기능 중 하나를 활성화 /비활성화 합니다. 완료되면 메뉴 바깥을 아무 888 곳이나 누릅니다 .

프록시미티를 사용하여 콘텐츠 공유

PC에서 프록시미티를 켜기 로 설정하여 콘텐츠를 무선으로 다른 사용자와 공유할 수 있습니다. 이 기능을 사용하는 경우 Miracast® 또는 AirPlay 를 통해 무선으로 공유할 수도 있습니다 .

### 통화 중이 아닐 때 콘텐츠 공유

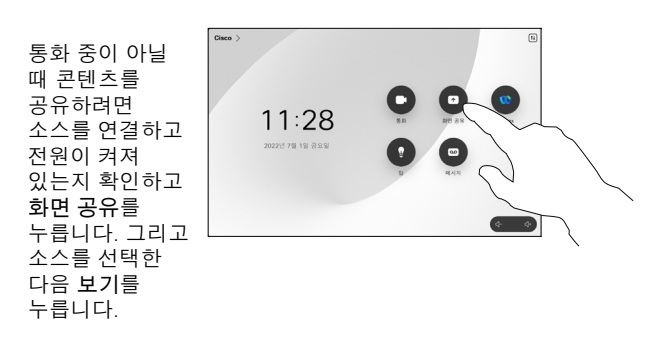

### 통화에서 콘텐츠 공유

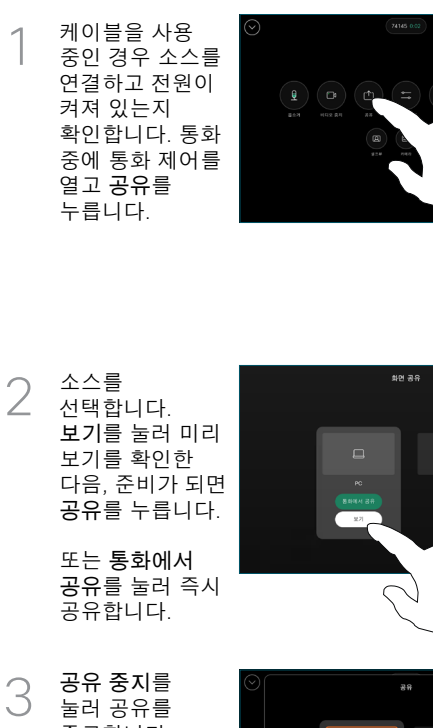

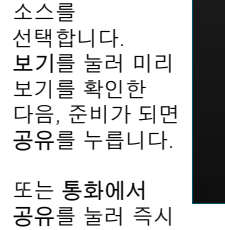

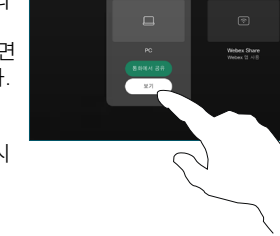

 $401.22$ 

공유 중지 를 3 눌러 공유를 종료합니다 .

 $\overline{2}$ 

공유합니다 .

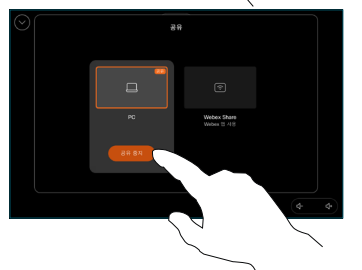

## 및 방해 사절 진행 중인 통화 호전환

통화 중에  $\overline{A}$ 통화 제어를 열고 자세히 를 누릅니다. 그런 다음 호전환 을 누릅니다. 현재 통화가 보류됩니다 .

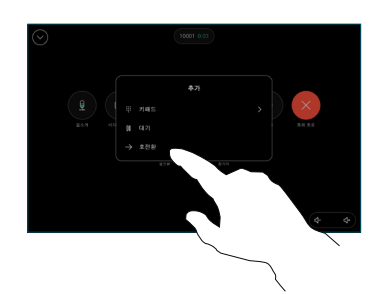

 $\overline{2}$ 연락처를 검색하고 선택합니다 .

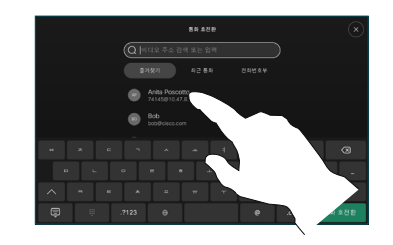

 $\begin{array}{c} 2 \\ 3 \end{array}$ 녹색 통화 전환 3 버튼을 누릅니다. 호전환 되었는지 확인하기 위해 그 사람과 통화합니다. 호전환할 사람이 여전히 보류 중입니다 .

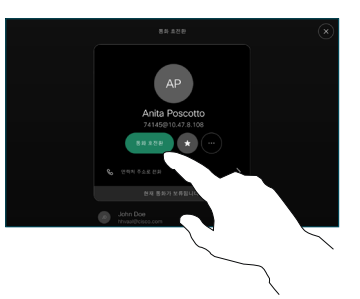

호전환 완료 를  $\perp$ 누릅니다 .

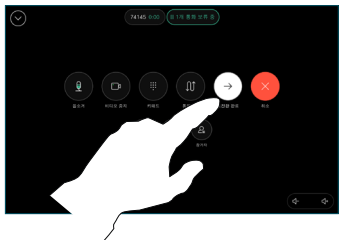

**CISCO**